## **Pika Kompas Xnet - vaš zanesljiv IT partner**

Številka 5 Oktober 2015 Letnik XVIII

ISSN: 1408-7863

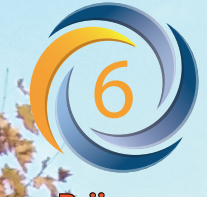

Konferenca SharePoint dnevi 2015 17 - 18 November, Terme Zreče

**Prijave so možne le še do 6. novembra!**

- **2 dni**
- **6 tematskih sklopov**
- **25+ predavateljev**
- **50+ predavanj**
- **druženje in zabava**

## **Microsoft Partner**

**Gold Collaboration and Content Gold** Devices and Deployment Silver Intelligent Systems **Silver Application Development** Silver Datacenter Silver Learning Silver Midmarket Solution Provider

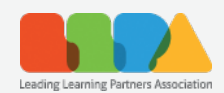

**ISO 9001 BUREAU VERITAS** Certification

Kompas Xnet d.o.o. Stegne 7 1000 Ljubljana 01 5136 990 info@kompas-xnet.si

## Konferenca SharePoint dnevi 2015 17 - 18 November, Terme Zreče

in Exchange

## 6. konferenca SharePoint dnevi

- 2 dni - 6 tematskih sklopov - 25+ predavateljev 50+ predavanj druženje in zabava

Vljudno vabljeni, da se nam pridružite!

Pohitite, prijave so možne najkasneje do 6. novembra!

www.sharepoint-dnevi.si

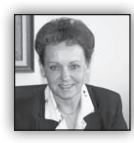

Dragi prijatelji.

Če se po jutru dan pozna, bo letošnja jesen izjemno razgibana in delovna, saj imamo potrjenih že celo vrsto zanimivih projektov in

to s prav vseh področij našega delovanja. Kaj lepšega si lahko sploh še želimo v jubilejnem letu.

Kar me osebno še najbolj veseli, se je občutno povečalo zanimanje za **izobraževanje**. In prav je tako, da znanje spet nekoliko pridobi na veljavi in da se ponovno zavemo, da je izjemno pomembno, da usposabljenost zaposlenih nenehno izpopolnjujemo in nadrgajujemo.

Tako imamo skoraj že v celoti zapolnjene razpoložljive termine za Office tečaje in delavnice; izvedli smo že 3 SQL tečaje in vsaj še 2 sta praktično potrjena, tudi nekaj SharePoint tečajev bomo še izvedli in pričenjamo že s prvimi Windows 10 delavnicami; zbiramo prijave za Exchange tečaj…. Pokličite in se nam pridružite.

**Več znaš, več veljaš** – iskreno upamo, da bo kmalu res tako. V informatiki lahko ta rek še malo preoblikujemo, saj moraš vsak dan več znati, da lahko sploh delaš. Vzemite si čas in si pridobite nova znanja, da boste lažje in bolj učinkovito opravljali svoje delo. Pa tudi finančno breme ni tako veliko, če si le izberete kvaliteten šolski center in odličnega predavatelja, ki bo z vami delil še kaj več, kot le vsebino, ki je napisana v knjigi. Ne pozabite, kotizacijo za večino tečajev lahko poravnate z **SA voucherji**. Poskrbite, da vam ne propadejo.

**Razvoj aplikacij** - izjemno ponosni smo, da smo v hudi mednarodni konkurenci, pridobili nadvse zanimiv projekt, izdelavo spletne strani za **Grand Prix Baku**, to je dirka formule 1, ki bo julija 2016 v Bakuju. Seveda so se priprave že začele in vznemirjenje v razvijalski ekipi se stopnjuje iz dneva v dan. To bo še ena spletna stran, ki bo svoje domovanje našla v oblaku. Windows Azure je bil v tem primeru kar nekako samoumevna izbira, saj omogoča odlično skalabilnost, ki je za tovrstne dogodke nadvse pomembna.

Sicer imamo v delu tudi spletno stran za našega partnerja Eurodesign iz Bakuja, pa tudi posebno aplikacijo, katere naročnik je Microsoft.

#### **SharePoint dnevi 2015 in Exchange**

Priprave na konferenco so v polnem teku in obeta se nam še en zanimiv dogodek, natrpan strokovnih vsebin in možnosti za pridobivanje novega znanja: 25 predavateljev,

50 predavanj, 6 sklopov v samo 2 dneh.

Vsak od predavateljev pa si bo tudi z veseljem vzel čas za kakšno vaše dodatno vprašanje, če ga boste le pripravili in poiskali priložnost za pogovor. Če pa si želite zagotoviti termin za kratek posvet, nam sporočite s kom bi se radi sestali in z veseljem vam bomo naredili rezervacijo.

Če se na konferenco še niste prijavili, nikar ne oklevajte, kajti rok za prijave se hitro izteka. Nadvse škoda bi bilo zamuditi priložnost za enkratna predavanja, izmenjavo mnenj in izkušenj, odlično delovno vzdušje ter mreženje ter prijetno večerno druženje. **17. in 18. novembra** bodite z nami v **Termah Zreče**, ne bo vam žal!

Kljub temu, da je na »vidiku« že SharePoint 2016, imamo v delu še vrsto SharePoint 2013 projektov. To seveda ne preseneča, saj je platforma vedno bolj razširjena, vedno več funkcionalnosti je v uporabi in v marsikaterem podjetju si je produkt že pridobil mesto med ključnimi aplikacijami. Iz same previdnosti podjetja zato raje nekoliko odložijo prehod na najnovejšo različico.

Planirate posodobitev **IT infrastrukture**? Boste nadgradili Exchange ali implementirali Skype for Business (Lync), želite prehod na Windows 10, …? Nič lažjega, z veseljem bomo sodelovali z vami na tovrstnih projektih, ne glede na to ali želite rešitev »na ključ« ali pa zgolj nekaj malega pomoči pri izvedbi.

V Xnet-u imamo zagotovo **»jagodni izbor« najboljših specialistov**: Rok Bermež, Robi Vončina, Miha Pihler, Toni Uranjek, Dejan Sarka, David Čamdžić, Gašper Kamenšek, če izpostavim samo nekatere. To pa je najboljše zagotovilo za vaše uspešne in pravočasno izvedene projekte.

Vaše zaupanje nas dodatno zavezuje in nam nalaga posebno odgovornost, da svoje storitve še izboljšujemo in svoje znanje ves čas izpopolnjujemo.

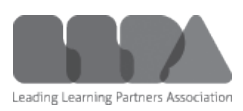

Zaradi angažiranosti in kvalitete nas je Microsoft v letu 2013 predlagal, da je prav Xnet predstavnik izobraževalnih centrov iz Slovenije v mednarodnem združenju **LLPA – Leading Learning Partner Association.**

Hvala vsem, ki nam zaupate in sodelujete z nami. Priporočamo se vam za sodelovanje tudi v prihodnje!

> **Branka Slinkar, direktorica** *branka.slinkar@kompas-xnet.si*

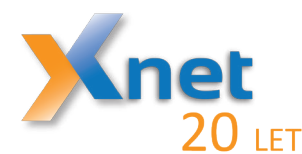

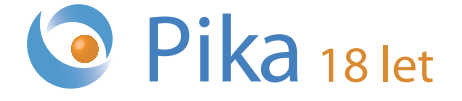

### **Microsoft Partner**

**Gold Collaboration and Content Gold** Devices and Deployment Silver Intelligent Systems **Silver Application Development** Silver Datacenter Silver Learning Silver Midmarket Solution Provider

## **Kazalo**

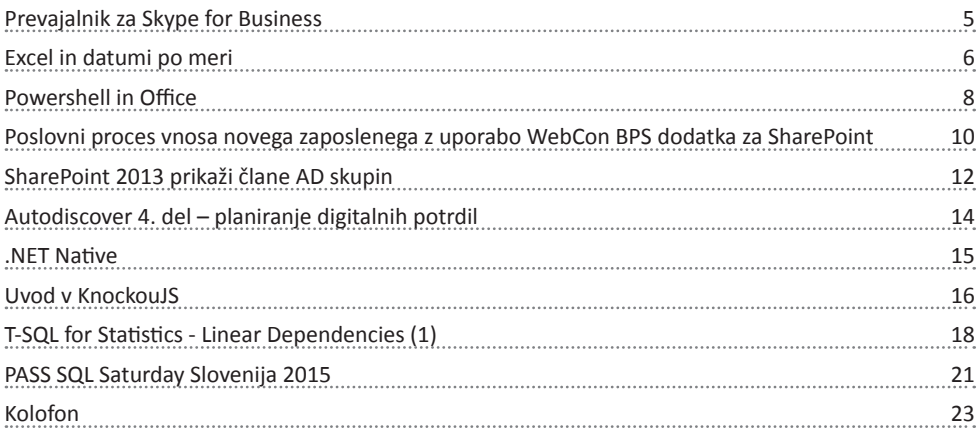

## **Prevajalnik za Skype for Business**

Skype for Business (bivši Lync) omogoča komunikacijo med uporabniki različnih podjetji ne glede na njihovo lokacijo. Tako imamo možnost komuniciranja z uporabniki iz različnih delov sveta. Hitro se zgodi, da med uporabniki iz različnih držav nastane jezikovna bariera. Kako komunicirati z nekom v nemškem ali nekem drugem jeziku, ki ga ne poznamo. Morda je rešitev v jezikovnem prevajalniku, ki tekstovna sporočila prevede v drug željen jezik. Jezikovni prevajalniki, kot spletni servisi nam že dolgo omogočajo prevajanje različnih sporočil v druge jezike. Največja vrednost tega prevajalnika je, da se sporočila prevajajo »online« v realnem času. To pomeni, da neposredna sporočila napišemo v svojem jeziku, prevajalnik jih prevede in pošlje naprej udeležencu v komunikaciji s katerim si pošiljamo neposredna sporočila. Sporočila, ki jih dobimo v tujem jeziku pa se avtomatično prevedejo ko jih prejmemo.

Pa poglejmo kako to storimo.

Na željenem računalniku dodamo nekaj dodatnih ključev v register, ki nastavijo in integrirajo prevajalnik kot »Add-on« v Skype for Business klienta. Prevajalnik je silverlight spletna aplikacija, ki nam posredovana sporočila prevede in jih posreduje nazaj v Skype for Business klient. Predpogoj za delovanje prevajalnika je nameščen silverlight na računalniku.

Ključe v register najhitreje dodamo tako, da v tekstovnem urejevalniku (notepad ali podobDatoteka, ki smo jo pripravili izvede vpis v uporabniški del registra, ki povzroči da se prevajalnik integrira v Skype for Business klienta. Pojavi se dodatek oziroma »Add-on« za zagon prevajalnika z imenom »Skype Conversation Translator«.

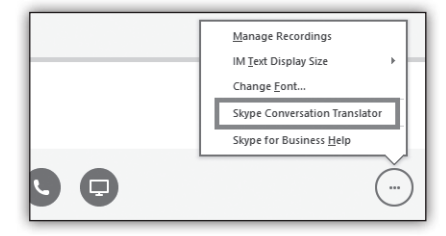

V register se vpiše URL, ki je usmerjen na spletno stran, kier teče aplikacija za prevajanje. V našem primeru je to: *http://go.microsoft.com/ fwlink/?LinkID=68810&Lync=y*. V register se doda tudi ključ, ki omogoči, da Skype for Business aplikacija zaupa spletnemu prevajalniku. V našem primeru je naslov spletnega prevajalnika: »*conversationtranslator.cloudapp.net*«.

Datoteko shranimo kot »Translator.reg«, kar nam omogoča, da vpis v register izvedemo z dvoklikom na datoteko. Vpis v register se lahko izvede tudi s pomočjo »Group Policy« pravil.

Uporaba je zelo preprosta. Ko želimo pri neposrednem sporočanju uporabiti prevajalnik, v pogovornem oknu med dodatnimi možnostmi izberemo »Skype Conversation Translator«.

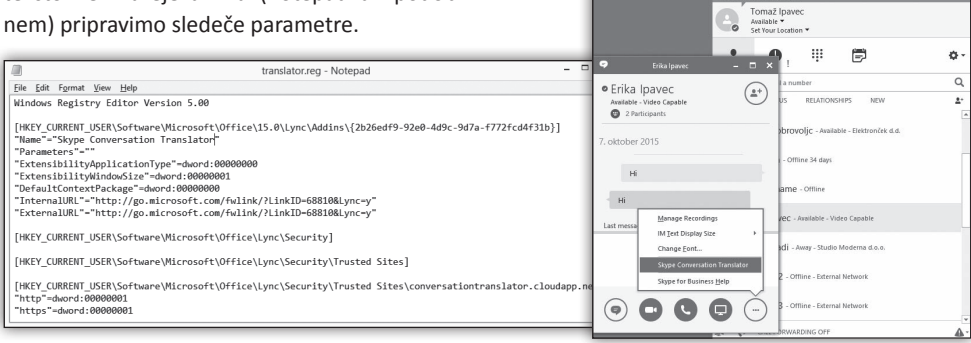

#### **Microsoft Office**

V našem primeru smo imeli nastavljeno slovenščino kot moj jezik in angleščino kot jezik

v katerega je potrebno prevajati sporočila. V prevajalniku lahko iz-

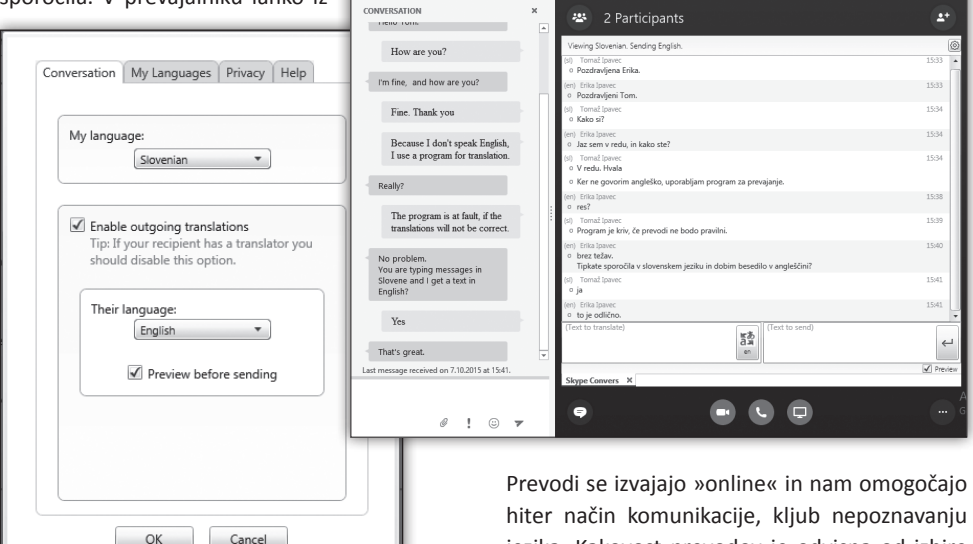

ta avtomatično prevede v slovenščino, prevod pa se izpiše v desnem oknu.

 $B = B$ 

Erika Ipaver

biramo med 50-imi jeziki.

Neposredna sporočila tipkamo v desno okno spodaj v slovenščini. S tipko »Enter« sprožimo prevod v angleščino. Prevod se avtomatično zapiše v levo pogovorno okno in se pošlje udeležencu v komunikaciji. Nasprotni udeleženec nam pošlje sporočilo v angleškem jeziku in se le

jezika. Kakovost prevodov je odvisna od izbire jezika. Nekateri jeziki imajo boljše prevode drugi manj, vsekakor pa je prevajalnik v pomoč uporabnikom neveščih tujih jezikov.

Pa veliko uspešnih pogovorov.

**Tomaž Ipavec** *iTena d.o.o. tomaz.ipavec@itena.si*

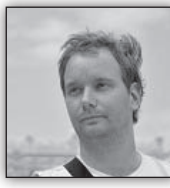

#### **Excel in datumi po meri**

Vzemimo nek naključen datum, npr. 13.4.1948, in ga vpiši**"Dan: "dddd", mesec: "mmmm", leto:"yyyy**

mo v Excel. Sedaj pa se poigraj-

mo z obliko te celice… Kot ste verjetno uganili, bomo dodajali obliko po meri.

Začnimo s klasično:

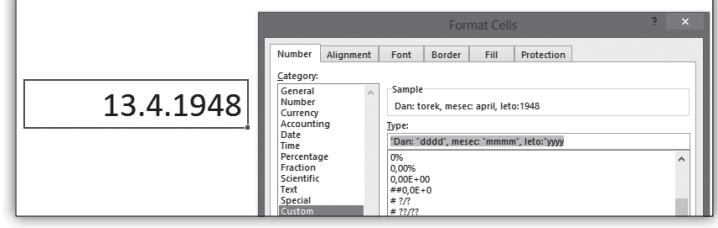

In že smo iz datuma izčrpali ime dneva, meseca in pa leto.

Poskusimo sedaj z isto obliko, le da dodamo na koncu še [\$-410].

Za tiste, ki ne poznate oblike **mmmmm** naj povem, da vam vrne prvo črko meseca, kar pa zna biti zelo težavno pri mesecih kot so januar, junij ter julij in pa ločevanju le teh.

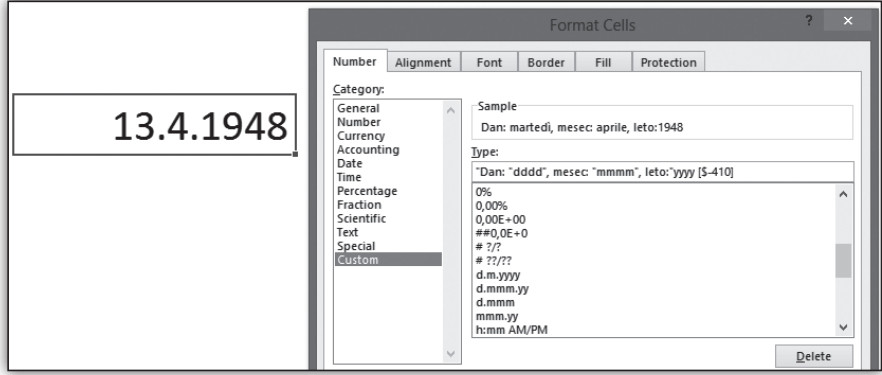

In že imamo ime dneva in meseca v italijanščini. Pravzaprav zadaj za to obliko stojijo t.i. Microsoftovi Locale IDs, ki omogočajo, da oblike prilagodite določeni državi neglede na to kje se ta zvezek trenutno nahaja ali v nekem trenutku odpira. Če vas te kode zanimajo, jih lahko najdete tukaj:

Sedaj pa povejmo še dve obliki, ki pa spremenita zmožnosti Excela glede datumov, ki jih lahko prikaže. Kot verjetno veste, v Excel lahko vnašate datume med 1.1.1900 ter 31.12.9999. Kako pa nam pri premagovanju teh mej lahko pomaga oblika. Pravzaprav bomo potrebovali obliko in pa nekaj vere :)

*https://msdn.microsoft.com/en-us/goglobal/ bb964664.aspx?f=255&MSPPE*

Začnimo z obliko **b2dd.mm.yyyy**

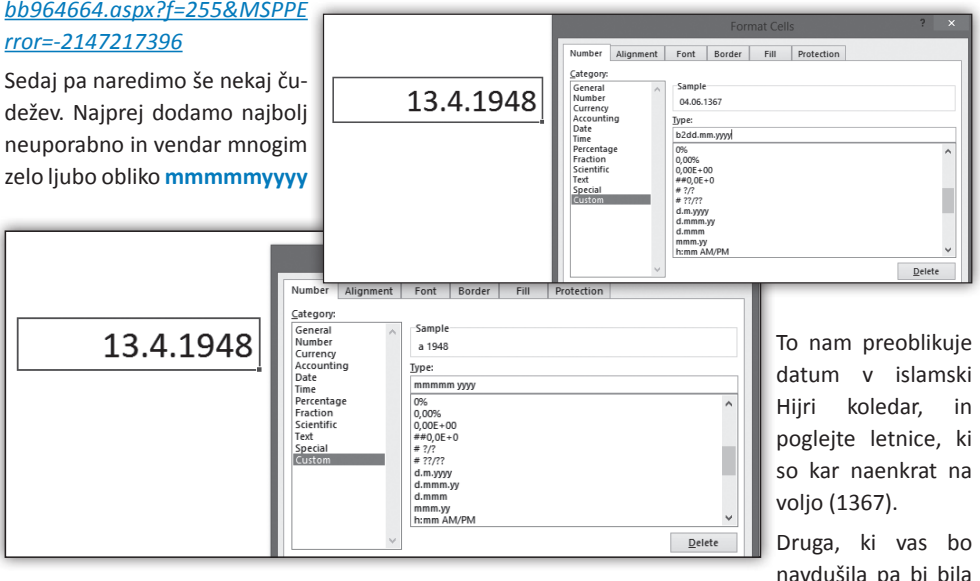

#### **Microsoft Office**

**dd.mm.bbbb**, ki pa prikaže datum v budističnem koledarju.

Kot zadnjo obliko, pa omenimo obliko **g**, ki vam celico prikaže kot prazno, navkljub temu, da je v

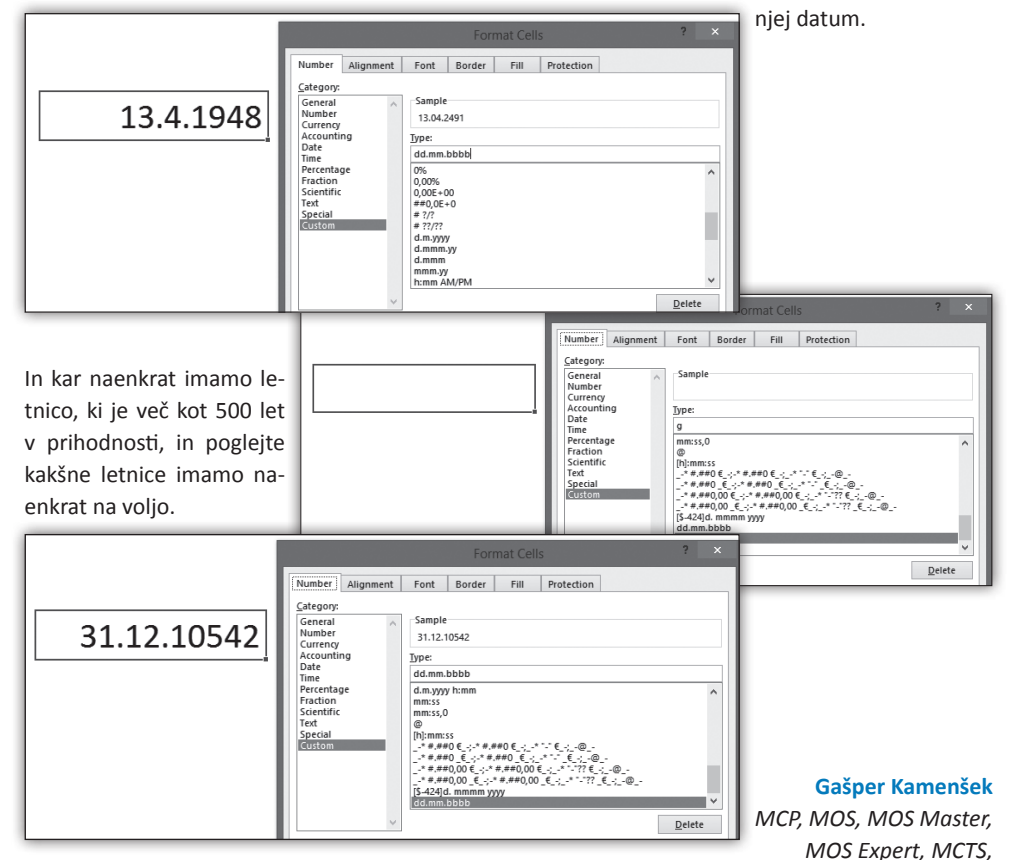

*Adobe Certified Expert - Photoshop, Predavatelj gasper.kamensek@kompas-xnet.si*

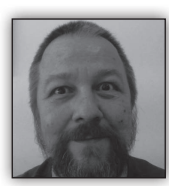

#### **Powershell in Office**

O powershellu največkrat slišimo v povezavi z upravljanjem operacijskih sistemov oziroma z avtomatiziranjem

upravljalskih opravil, od poizvedovanja po »zdravju« strežnikov, spreminjanju nastavitev, odpravljanju težav in dodajanju funkcionalnosti tako za Exchange, kot SQL server, Sharepoint, Project server, System center …, takorekoč vsak Microsoftov produkt.

Seveda pa ga lahko uporabimo tudi za povsem uporabniške namene, recimo s produkti zbirke Office.

Princip dostopa je za vse isti: preko COM objekta. Na primer

```
$Word = New-Object -ComObject Word.
Application 
(excel.application,Outlook.application,…)
$Word.Visible = $True
$Document = $Word.Documents.Add()
$Selection = $Word.Selection
$Selection.Style = 'Heading 1'
```
#### **Microsoft Office**

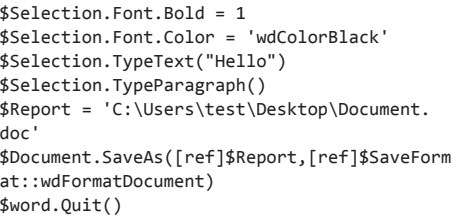

Seveda pa moramo po delu z COM za sabo vse lepo pospraviti

```
$null = [System.Runtime.InteropServices.
Marshal]::ReleaseComObject([System.__
ComObject]$word)
[gc]::Collect()
[gc]::WaitForPendingFinalizers()
Remove-Variable word
```
Na pamet bomo vsa imena objektov, metod, lastnosti in konstant precej težko obvladali oz. si zapomnili vse, kar sproti rabimo pri delu. A namesto preskakovanja med urejevalnikom kode in MSDNjem, nam tu lahko priskoči na pomoč Powershell ISE in njen IntelliSense.

Seveda nima smisla ustvarjati celih dokumentov s skripto, čeprav so vse funkcije pravzaprav na voljo.

Večinoma bomo skripte uporabili za ustvarjanje reportov, tabel,… iz s skripto zbranih informacij, ali pa iz dokumentov izluščili željene podatke oziroma jih po želji spremenili.

Takole bomo, na primer, vsako pojavnost iskanega niza v Wordovem dokumentu opremili s hiperpovezavo:

\$Word = New-Object -ComObject word. application \$findstr="ales" \$mailto="mailto:ales@kompas-xnet.si"

```
$Word.Visible = $True
$objDoc = $Word.Documents.Open($fajl)
foreach ($docrange in $objDoc.Words)
  {
          if ($docrange.Text.Trim() -eq $findstr)
          {
                $docrange.Hyperlinks.
Add($docrange,$mailto)
          }
```
}

Med bolj pogostimi uporabami pa bo zelo verjetno pretvarjanje med različnimi tipi dokumentov:

```
$word = New-Object -ComObject "Word.
Application"
$dokument = $word.Documents.Open('c:\test.
html')
$opc = [ref][Microsoft.Office.Interop.Word.
WdSaveFormat]::WdFormatRTF
$ime= [ref]'C:\test.rtf'
$word.ActiveDocument.SaveAs($ime, $opc)
$word.ActiveDocument.Close()
$ord.Quit()
```
Z uporabo tega pristopa lahko pretvorimo v PDF cel direktorij, poln Wordovih dokumentov

```
$Word = New-Object -ComObject "Word.
Application"
Get-ChildItem -Path C:\Temp -File -Filter 
*.docx | ForEach-Object {
     $NewName = $_.FullName -replace 
'docx','pdf'
     ($Word.Documents.Open($_.FullName)).
SaveAs([ref]$NewName,[ref]17) 
     $Word.Application.ActiveDocument.Close()
```
#### **Aleš Lipušček** *MCP, MCTS, MCITP ales.lipuscek@kompas-xnet.si*

#### **Aktualni tečaji**

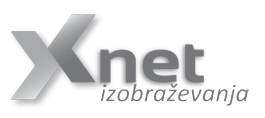

**Vrtilne tabele: 1. december - IZVEDBA POTRJENA!**

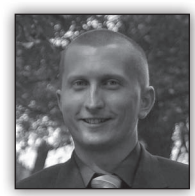

#### **Poslovni proces vnosa novega zaposlenega z uporabo WebCon BPS dodatka za SharePoint** *Slika 1: prikaz delovnega toka in vnosnih form*

#### **Uvod**

WebCon BPS je dodatek za SharePoint, ki na enostaven in uporabniku prijazen način omogoča izdelovanje delovnih tokov in form za modeliranje poslovnih procesov.

Gre za izjemno zmogljivo orodje, ki omogoča modeliranje raznovrstnih procesov in se ga lahko uporablja v

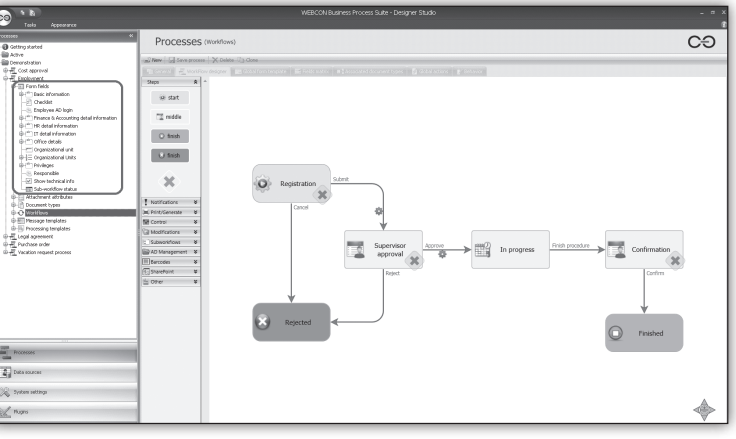

zelo različnih panogah podjetij.

Za uporabo je dovolj že brezplačna različica SharePoint Foundation verzije 2010 naprej.

#### **Primer: vnos novega zaposlenega**

V konkretnem primeru si bomo pogledali, kaj nam orodje ponuja ko zaposlimo novo osebo v podjetju. Proces predvideva vnos osebnih

podatkov za potrebe kadrovske službe, računalnik in pridobitev uporabniških imen ter gesel za potrebe informatike ter vnos finančnih podatkov za potrebe finančne službe.

#### **Polja in delovni tok**

V vsakem procesu je potrebno najprej določiti vsa vnosna polja in njihove tipe polj. To je na spodnji sliki prikazano v rdečem kvadratu, kjer so polja lično dodana v skupine, kar nam jih grupira tudi na vnosnih maskah v brskalniku.

#### **Vnos osnovnih podatkov**

Na strani SharePoint-a so vnosne forme prikazane na strani. Uporabnik vnese zahtevane podatke. Na določenih poljih je nastavljeno filtriranje podatkov, da se prikazujejo zgolj določeni podatki na kakšno izmed predhodno izbranih vrednosti. Takšen je podatek o nadrejenem, ki se izpiše glede na izbran oddelek.

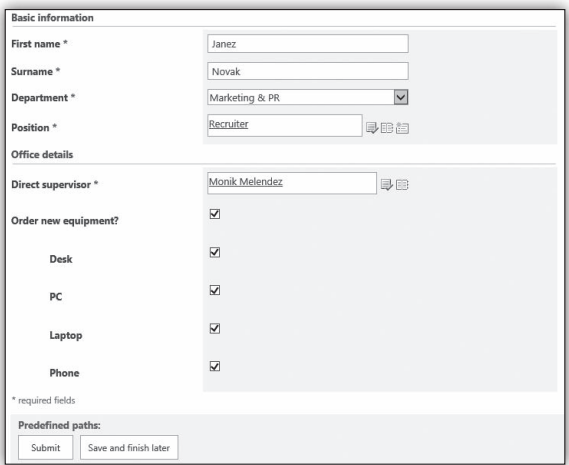

*Slika 2: vnos osnovnih podatkov*

#### **Odobritev nadrejene osebe**

Po vnosu podatkov, se vloga prenese k nadrejeni osebi, ki je bila določena na prvem koraku. Nadrejeni je o novi zadolžitvi obveščen po e-pošti. Novemu zaposlenemu določi nivo pravic za dostope in obrazec pošlje v naslednji korak.

Na tem mestu bi lahko nastavili tudi razne vrste obveščanj, npr. da se v primeru, da ni potrditve s strani določenega oddelka, vsak dan ob določeni uri pošlje opomnik, ali pa npr. da se zahtevek premakne k drugi osebi z enakimi pravicami, če na njem nekaj dni ni bilo nobene aktivnosti.

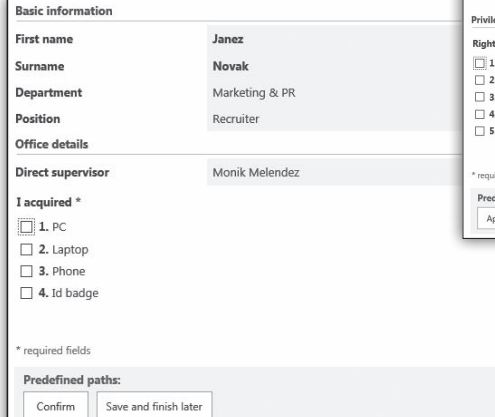

#### **Potrditev prejema sredstev**

Ko so delovni tokovi zaključeni, uporabnik na zadniem obrazcu potrdi prejem opreme in s tem se delovni tok zaključi.

*Slika 5: zaključevanje obrazca*

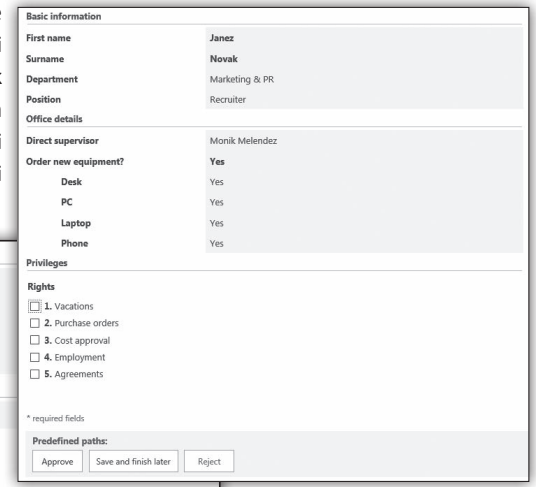

#### **Zaključek in nadaljnje možnosti**

Na vsakem koraku v delovnem toku so možne različne akcije.

*Slika 3: obrazec, ki ga vidi nadrejeni*

#### **Proženje ostalih delovnih tokov**

V tem koraku se bo izvedlo več ločenih workflow-ov. Vsak WF

se namreč zažene za določen oddelek. Ko vsak izmed oddelkov zaključi s svojim zahtevkom, se proces premakne v naslednji korak.

*Slika 4: prikaz ostalih delovnih tokov v teku*

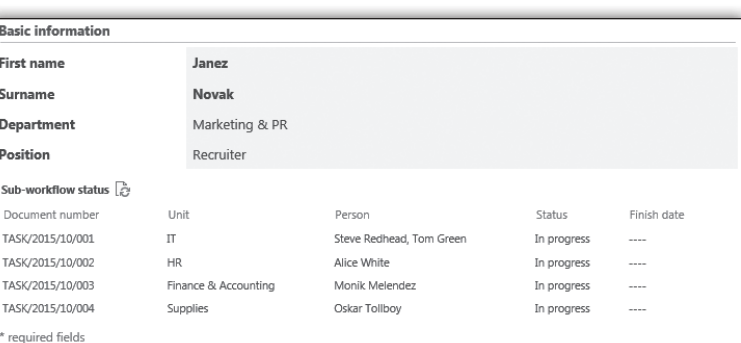

Orodje WebCon BPS že out-of-the-box ponuja direktno zapisovanje uporabnikov v AD in povezovanje na različne zunanje sisteme. Poslovne procese v podjetju na ta način resnično lahko implementiramo z malo oz. skoraj nič dvojnega dela, ampak že sam sistem skrbi za povezljivost na druge, zaledne sisteme (ERP, AD, SQL baze podatkov ipd.)

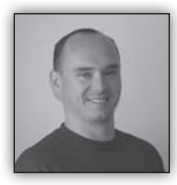

## **SharePoint 2013 prikaži člane AD skupin**

#### **Opis**

Nemalokrat pri svojem delu dobim vprašanje kako prikazati člane AD skupin na Share-

Point strani. Iz tega razloga sem že za SharePoint 2010 verzijo razvil gradnik, ki prikazuje člane Active Directory security skupin in ta gradnik part je bil posodobljen tudi za trenutno verzijo SharePoint-a.

G r a d n i k deluje po principu, da ga dodamo na stran, n a s t a v i mo nekaj l a st n o sti gradnika in

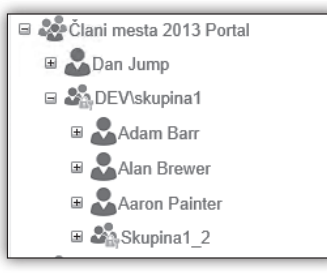

- 22 日战 ≡ చిత్రీ  $28$ 

le-ta prikazuje člane skupin. Način delovanja je, da gradnik prebere kateri uporabniki in skupine imajo pravice na strani na kateri se nahajamo. Če je član SharePoint skupina, gradnik, pod pogojem, da ima uporabnik pravice videti člane skupine, pokaže člane, v nasprotnem primeru izpiše samo ime SharePoint skupine. Če upo-

rabljamo za nastavljanje pravic skupine aktivnega imenika, potem ta naredi poizvedbo na aktivni imenik in izpiše člane te skupine. Pri gnezdenih skupinah se poizvedbe izvajajo rekurzivno, tako da se izpišejo vsi člani gnezdenih skupin.

## **Izboljšave**

V primerjavi s prejšnjo verzijo gradnika je bilo narejenih kar nekaj izboljšav:

- Kontrola za prikazovanje članov naloži člane in naredi poizvedbo na aktivni imenik na zahtevo
- Razširi vse in strni vse opcija je bila dodana v gradnik
- Lahko uporabite možnost lastnega oblikovanja
- Prikažete lahko telefonsko številko in e-pošto uporabnika
- Pošiljanje e-pošte je omogočeno s klikom na e-pošto uporabnika
- Izboljšano lovljenje napak
- Napake se izpisujejo v ULS dnevnikih
- Možnost prikazovanja Lync statusa za uporabnike.

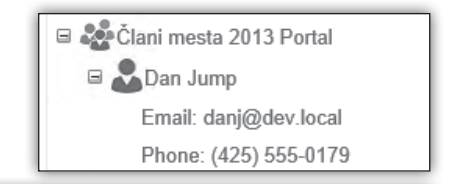

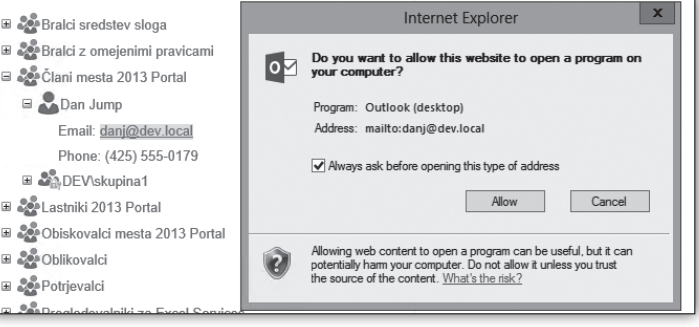

#### **SharePoint**

#### **Prikazovanje Lync statusa**

V nastavitvah gradnika, si lahko izberete tudi opcijo za prikazovanje Lync statusa pri uporabnikih. Za prikazovanje statusa lahko uporabite:

- UPN
- Mail attribute
- ProxyAddresses.

◯ Display Lync status for users ◉ Use UPN to display status ◯ Use mail attribute to display status ◯ Use proxyAdresses attribute to display status

V primeru, da je opcija pokaži Lync status aktivna, si lahko v gradniku z miško preletite uporabnika oz. se z miško postavite na indikator stania in prikazalo se bo tudi pogovorno okno. kjer lahko vidite osnovne podatke uporabnika in iz katerega lahko pošljete elektronsko pošto, kratko sporočilce prek Lynca,…

#### **Zaključek**

Gradnik je trenutno na voljo na straneh Codeplex *http://sp2013adgroupmembers. codeplex.com*/ za brezplačen prenos.

Rešitev je eden od dodatkov, ki si jih lahko namestite na SharePoint 2013. V primeru, da imate idejo za dodatno funkcionalnost mi pišite na naslov robi@kompas-xnet.si in potrudil se bom, da gradnik dopolnimo.

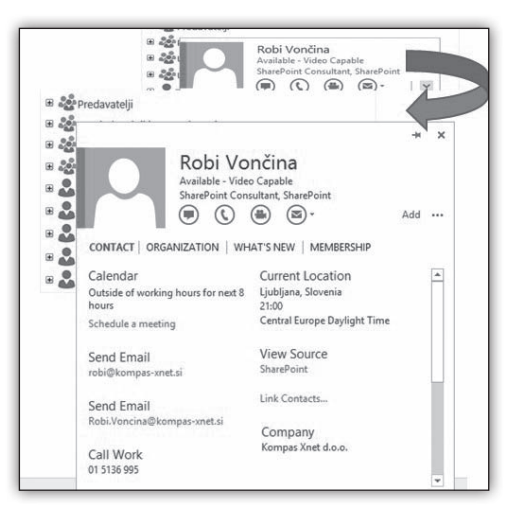

**Robi Vončina, uni.dipl.ekon** *MVP, MCT, MCITP, MCSA, MCTS robi.voncina@kompas-xnet.si*

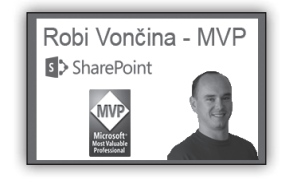

#### **Aktualni tečaji**

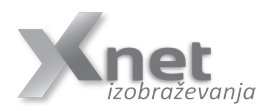

**20332: Advanced Solutions of SharePoint Server 2013: 9. – 13.11.2015 55028: SharePoint 2013 Power User: 23. - 24.11.2015**

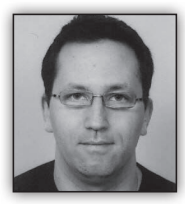

## **Autodiscover 4. del – planiranje digitalnih potrdil**

Za pravilno delovanje autodiscover procesa pa tudi Exchangea kot celote je zelo

pomembno, da pravilno planiramo digitalna potrdila. V primeru slabega planiranja digitalnih potrdil bodo uporabniki prejeli opozorila, da digitalno potrdilo ni zaupanja vredno – pojavilo se bo dodatno Outlook okno. Podobno velja za ActiveSync, kjer bo mobilna naprava opozorila, da se ime ne ujema oz. da digitalno potrdilo ni zaupanja vredno.

Primer planiranja digitalnega potrdila, kjer podjetje uporablja sledeče naslove:

Primarna SMTP domena uporabnika @ telnet.si (primer miha.pihler@telnet.si) Spletni naslov Exchange strežnika mail.telnet.si Dodatne primarne SMTP domene, ki jih uporablja podjetje:

- *Mikeji.com*
- *Mikeji.net*
- *Mikeji.eu*

Imena, ki jih moramo v takem primeru planirati v digitalnem potrdilu so:

- *mail.telnet.si*
- *autodiscover.telnet.si*

in dodatno autodiscover ime za vsako dodatno SMTP domeno

- *autodiscover.mikeji.com*
- *autodiscover.mikeji.net*
- *autdiscover.mikeji.eu*

skupaj 5 imen v enem »Subject Alternative Name« (SAN) digitalnem potrdilu.

Če se v internem okolju uporablja drugo ime za dostop do Exchange strežnika kot zunaj (npr. telnetexchange.telnet.local) potem moramo tako ime dodati v digitalno potrdilo ali pa

spremeni naslov (Internal URL parametre na Exchange strežniku). Običajno je boljša opcija, da se popravijo interni URL naslovi na Exchange strežniku.

V okolju, ki uporablja samo eno SMTP domeno (npr. @telnet.si), bi lahko v certifikat dodali samo 2 imeni in sicer:

- *mail.telnet.si in*
- *autodiscover.telnet.si*

Uporabili pa bi lahko tudi t.i. »wildcard« digitalno potrdilo \*.telnet.si, še posebej, če je v podjetju že na voljo, saj se ga običajno namesto 2 imen ne splača kupovati.

Prav tako pa je lahko v večjih in bolj kompleksnih okoljih planiranje digitalnih potrdil precej boli zapleteno. Npr. če okolje uporablja več kot eno lokacijo in vsaka od lokacij uporablja drugačno ime za dostop do Exchange strežnika (npr. emea-mail.telnet.si in na-mail.telnet.si) saj je potrebno tudi ta imena dodati v digitalna potrdila.

> **Miha Pihler** *MVP, MCM miha.pihler@telnet.si*

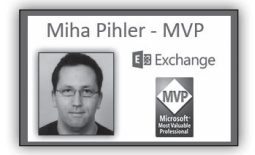

**20346: Managing Office 365 Identities and Services: 14. - 18. december NOVO!**

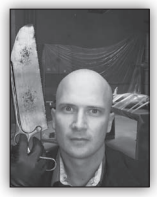

#### **.NET Native**

Upravljana vs. nativna koda je ena od velikih razprav našega časa. Microsoft je začel delo na .NET ogrodju v poznih 90tih letih in različica 1.0 je izšla že

davnega leta 2000. Ideja je bila, da bi namesto pisanja kode, ki opravlja vse skupne storitve, kot so na primer upravljanje pomnilnika za vsako aplikacijo, to 'low-level' delo prevzel skupni jezik "common language runtime" oz. CLR, tako da se razvijalci lahko bolje osredotočijo na višji nivo kode njihove aplikacije. Ta pristop se je obnesel odlično, saj je precej poenostavil pisanje kode, vendar pa je pri tem prinesel performančne probleme, ki se pojavijo pri prevajanju in transformiranju kode v inštrukcije, ki jih računalniški procesor dejansko razume.

Sedaj je Microsoft mnenja, da lahko dobimo najboljše iz obeh svetov z novo programsko paradigmo z imenom .Net Native. Razvijalci, ki so odraščali z .Net okoljem in Visual Studiom, bodo lahko uporabili vsa svoja znanja in poznana orodja, vključno z C# ali Visual Basicom ter skupnimi .Net knjižnicami. Ko pa bo aplikacija sestavljena, se bo zagnala in tekla hitreje ter za svoje delovanje ne bo zahtevala nameščene primerne verzije .Net okolja.

V blog postu "*http://blogs.windows.com/ buildingapps/2015/08/20/net-native-what-itmeans-for-universal-windows-platform-uwpdevelopers*/", Microsoftov program manager Daniel Jacobsen lepo opiše .Net Native in poda kar nekaj razlogov zakaj Microsoft misli da je to boljši pristop:

- do 60% performačna izboljšava pri hladnem zagonu
- do 40% performačna izboljšava pri toplem zagonu
- manjša poraba spomina
- nobene odvisnosti .NET izvajalnega okolja
- precejšnje performančne izboljšave (C++ performanse)
- uporaba jezikov C# ali VB z vsemi povezanimi okolji in izboljšavami
- konsistenten .NET programski model z vgrajenim upravljanjem s spominom in izjemami

Ker kompilacija .Net native aplikacij traja precej časa, je Microsoft pripravil tudi 'debug' način v Visual Studiu, ki razvijalcem omogoča precej podobno izkušnjo, kot pri klasičnih .Net aplikacijah brez polnega prevajanja v nativno kodo, kar precej pohitri razvojni proces. Je pa pri tem zalo pombno da se občasno aplikacija skozi razvojni cikel potestira tudi v 'release' načinu.

Microsoftove univerzalne aplikacije (Univeral Apps), ki tečejo na katerikoli Windows 10 napravi, od namiznih pa do telefonov ter Xboxa, že se daj tečejo na .Net Native platformi. Kmalu pa bo to na voljo tudi za ostale tipe .Net aplikacije.

Za razvijalce to pomeni uporaba znanih orodij za izgradnjo še hitrejših aplikacij, za končne uporabnike pa odsotnost problematike nujne prisotnosti primerne verzije .Net ogrodja ter hitrejše izvajanje aplikacij.

#### **Rok Bermež**

*MVP, MCT, MCTS, MCPD, MCITP rok.bermez@kompas-xnet.si*

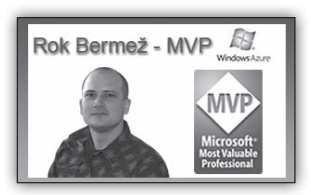

Rok Bermež že 5. zapored Microsoft Most Valuable Professional za **Windows Azure** 

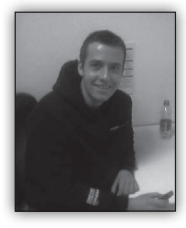

**Uvod v KnockouJS**

Ustvarjanje podatkovno usmerjenih uporabniških vmesnikov, je ena izmed najbolj zahtevnih nalog spletnega razvijalca. Ta zahteva skrb-

no načrtovanje vmesnika in njegovih osnovnih podatkov. Na primer, vmesnik za nakupovalni voziček. Ko uporabnik izbriše element iz nakupovalnega vozička, se bo posledično moral ta element odstraniti iz osnovnega nabora podatkov, odstraniti se bo moral povezan element iz košarice v HTML strani, prav tako se bo morala posodobiti tudi skupna cena. Za vse, razen za najbolj trivialne aplikacije, je verjetnost napak pri samem programiranju takega vmesnika ogromna.

Knockout.js je JavaScript knjižnica, ki zagotavlja bolj preprost način za upravljanje zapletenih podatkovno usmerjenih vmesnikov. Namesto, da bi ročno urejali ter odstranjevali elemente v posameznih odsekih HTML strani, vam Knockout omogoča, da ustvarite neposredno povezavo med osnovnimi podatki in njihovo predstavitvijo v HTML-ju. Ta način oz. binding, kot ga Knockout pojmuje je povezava HTML elementov s podatkovnim objektom v JavaScript kodi. Le ta se odraža kot vsebina oz. struktura HTML elementov, ki se samodejno posodablja v DOM-u HTML-ja.

Ta način vam omogoča, da se povsem osredotočite na podatke, s katerimi upravljate v ozadju vaše client aplikacije. Ko nastavite svoje HTML predloge oz. template, lahko delate izključno le s podatkovnimi objekti JavaScript-a. Pri zgornjem primeru s košarico vam Knockout omogoča odstranjevanje elementa iz košarice le preko vašega JavaScript objekta oz. modela. Vsi ustrezni HTML elementi bodo samodejno odstranjeni, prav tako pa bo pravilno preračunana tudi skupna cena.

Povedano drugače, Knockout vam omogoča HTML oblikovanje JavaScript modelov, ki se sami

posodabljajo. Le-to pa doseže z samodejnim spremljanjem odvisnosti med HTML elementi ter JavaScript modelom v ozadju. Poleg samodejnega spremljanja odvisnosti, se Knockout ponaša tudi z različnimi metodami hitrejšega razvoja odzivnih uporabniških vmesnikov...

#### **Čisti oz. pure JavaScript**

Knockout je v osnovi client knjižnica v celoti spisana v JavaScript-u. Zaradi tega je združljiv s skoraj vsemi strežniškimi programskimi ogrodji kot so ASP.NET, PHP, Django, Ruby On Rails, ...

Knockout povezuje JavaScript model s HTML elementi preko HTML atributov na posameznih elementih. To pomeni, da je Knockout mogoče vključiti v katerikoli obstoječi projekt brez večjih posegov v vašem HTML-u, CSS-u ter ostalih JavaScript knjižnicah.

#### **Razširljivost**

Knockout je prevzeto opremljen z ogromnim številom že vgrajenih binding-ov, ki vam pomagajo pri samem razvoju, vendar pa se lahko še vedno znajdete v situaciji, ko mora aplikacija zagotoviti specifično funkcionalnost, ki je Knockout ne podpira. Primer je npr. gradnik za ocene v obliki zvezdic. Na srečo vam Knockout omogoča preprosto dodajanje svojih bindingov, kar pa vam daje popoln nadzor nad tem, kako se bodo vaši podatki preoblikovali v HTML. Seveda pa lahko te bindinge naknadno uporabite tudi v ostalih predelih svoje aplikacije.

#### **Pomožne funkcije**

Knockout je prav tako opremljen s številnimi uporabnimi funkcijami, kot so filtriranje nizov, parsanje JSON objektov, mapiranje strežniških podatkov v po meri narejene JavaScript modele. Prav te funkcije pa nam omogočajo, da naše modele ali pa strežniške podatke upodobimo v dinamični uporabniški vmesnik z le nekaj vrsticami kode.

#### **Kaj Knockout ni**

Knockout ni mišljen kot zamenjava za jQuery, Prototype in njim podobnim ogrodjem. Knockout nam ne bo pomagal pri animicijah, event handlingu ali pa AJAX funkcionalnosti. Knockout se osredotoča izključno le na oblikovanje razširljivih, podatkovno usmerjenih uporabniških vmesnikov.

Ta visoka stopnja specializacije naredi Knockout združljiv s katerokoli drugo tehnologijo na client strani, pomeni pa tudi da Knockout sam po sebi ne omogoča polne funkcionalnost, ki jo dandanes pričakujemo na spletu.

#### **Konceptualni pregled**

Knockout uporablja Model-View-ViewModel (MVVM) design pattern, ki je varianta klasičnega Model-View-Controller (MVC) patterna. Model so naši podatki, View pa je vizualna predstavitev teh podatkov. Za razliko od MVC patterna paKnockout namesto Controllerja uporablja ViewModel kot posrednika med Modelom in Viewom.

ViewModel je predstavitev JavaScript podatkovnega modela, skupaj s pripadajočimi funkcijami za manipulacijo podatkov le-tega. Knockout ustvari neposredno povezavo med ViewModel in View-om, ki preko spremljanja odvisnosti, zazna spremembe osnovnih podatkov in samodejno posodobi ustrezne vidike uporabniškega vmesnika.

Sestavni deli MVVM zgornjega primera košarice so naslednji:

• Model: vsebina uporabnikove košarice shranjena v podatkovni bazi, piškotku ali pa v kakšnem drugem načinu shrambe. Knockout-a ne zanima, kako so vaši podatki shranjeni. Ta del je odvisno povsem od vas. Zelo tipično pa je, da svoje modele v Knockout naložite preko AJAX klicev.

• View: HTML stran prikazana uporabniku. Po priključitvi View-a na ViewModel, se bo v HTML-ju samodejno prikazal nov, izbrisan ali posodobljen predmet, ko se le-ta dejansko spremeni.

• ViewModel: JavaScript objekt, ki predstavlja nakupovalni voziček, vključno s seznamom elementov v košarici in metodami za interakcijo z modelom. Ko priključite svoj View z ViewModelom, vaša aplikacija le manipulira s tem objektom, medtem ko Knockout poskrbi za pravilen prikaz Viewa.

#### **Observable objekti**

Knockout preko observable objektov spremlja lastnosti ViewModela. Ti delujejo kot običajne JavaScript spremenljivke, le da Knockout preko njih spremlja svoje spremembe in samodejno posodablja ustrezne dele Viewa.

#### **Binding koncept**

Povezavo observable objekta z elementom Viewa, dosežemo s t.i. bindingom na določen HTML element. Po tej vzpostavljeni povezavi je Knockoutu omogočen prikaz sprememb našega ViewModela, ki se odraža v sami HTML strukturi DOMa.

Knockout ponuja številne bindinge, ki določajo, kako je določen observable objekt prikazan v uporabniškem vmesniku. Najpogostejši binding je preprost prikaz vrednosti observable objekta kot besedilo. Možna pa je tudi sprememba videza elementov pod določenimi pogoji ali pa tudi preprost klic metode ViewModela ob kliku na posamezen element.

> **David Čamdžić**  *david.camdzic@kompas-xnet.si*

**RMAA Razvoj mobilnih aplikacij za Android: 10. - 11.12.2015**

**SQL**

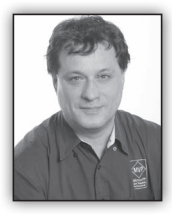

## **T-SQL for Statistics - Linear Dependencies (1)**

I dealt with analyses of a single variable so far. Now it is time to check whether two selected

variables are independent or somehow related. In statistics, you start with the null hypothesis. The null hypothesis is a general statement or default position that there is no relationship between two measured variables. Then you try to prove or reject the hypothesis with statistical analyses. I am going to analyze linear relationships only.

As you already know, there are discrete and continuous variables. I will explain and develop code for analyzing relationships between two continuous variables, between two discrete variables, and between one continuous variable and one discrete variable.

Analyzing relationships between pairs of variables many times is the goal of doing an analysis. In addition, analyzing these relationships is useful as a first step to prepare for some deeper analysis—for example, an analysis that uses data-mining methods. Relationships found between pairs of variables help you select variables for more complex methods. For example, imagine you have one target variable and you want to explain its states with a couple of input variables. If you find a strong relationship between a pair of input variables, you can omit one and consider only the other one in your further, more complex analytical process. Thus, you reduce the complexity of the problem.

#### **Two Continuous Variables**

I will start by measuring the strength of the relationship of two continuous variables. I will define three measures: the covariance, the correlation coefficient, and the coefficient of determination. Finally, I will express one variable as a function of the other, using the linear regression formula.

#### **Covariance**

Imagine you are dealing with two variables with a distribution of values as shown (for the sake of brevity, in a single table) in Table 1.

| Value Xi | Probability<br>Υi | Value Yi Probability Yi |
|----------|-------------------|-------------------------|
|          | 10.14             | 10.25                   |
|          | 12.39             | 10. 50                  |
|          | 10.36             | 19.25                   |
|          | - 11              |                         |

*Table 1 Distribution of two variables*

The first variable can have four different states, and the second variable can have three. Of course, these two variables actually represent two continuous variables with many more possible states; however, for the sake of providing a simpler explanation, I limited the number of possible states.

If the variables are truly independent, you can expect the same distribution of the Y over every value of the X and vice-versa. You can easily compute the probability of each possible combination of the values of both variables: the probability of each combination of values of two independent variables is simply a product of the separate probabilities of each value:

#### $P(X_i, Y_i) = P(X_i) * P(Y_i)$

According to the formula, you can calculate an example as follows:

P(X=1, Y=2):  $P(1,2) = P(X1) * P(Y2) = 0.39 * 0.50$  $= 0.195$ 

This is the expected probability for independent variables. But you have a different situation now, as shown in Table 2. There you see a crosstabulation of X and Y with distributions of X and Y shown on the margins (the rightmost column and the bottommost row) and measured distributions of combined probabilities in the middle cells.

|       |      |       | P(X)  |
|-------|------|-------|-------|
| 10.14 |      |       | 10.14 |
|       | 0.26 | 10.13 | 10.39 |
|       | 0.24 | 0.12  | 0.36  |
| 0.11  |      |       | 12.11 |
| 0.25  | 0.50 | 0.25  |       |

*Table 2 Combined and marginal probabilities*

I want to measure the deviation of the actual from the expected probabilities in the intersection cells. Remember the formula for the variance of one variable? Let's write the formula once again, this time for both variables, X and Y:

$$
Var(X) = \frac{1}{n} * \sum_{i=1}^{n} (X_i - \mu(X))^2
$$

Var(Y) = 
$$
\frac{1}{n} * \sum_{i=1}^{n} (Y_i - \mu(Y))^2
$$

I will start measuring the covariance of a variable with itself. Let's take an example of variable Z, which has only three states (1, 2, and 3), and for each state it has one value only. You can imagine a SQL Server table with three rows, one column Z, and a different value in each row. The probability of each value is 0.33, or exactly 1 / (number of rows)—that is, 1 divided by 3. Table 3 shows this variable cross-tabulated with itself. To distinguish between vertical and horizontal representations of the same variable Z, let's call the variable "Z vertical" and "Z horizontal."

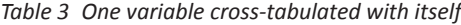

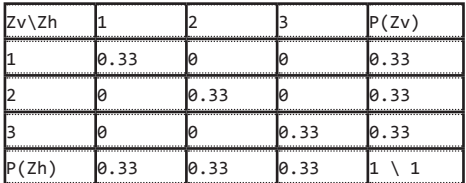

The formula for the variance of a single variable can be expanded to a formula that measures how the variable covaries with itself:

Var(Z) = Covar(Z, Z) = 
$$
\sum_{i=1}^{n} (Z_{hi} - \mu(Z_h)) * (Z_{vi} - \mu(Z_v)) * P(Z_{hi}Z_{vi})
$$

This formula seems suitable for two variables as well. Of course, it was my intention to develop a formula to measure the spread of combined probabilities of two variables. I simply replace one variable—for example, the "horizontal" Z with X, and the other one (the "vertical" Z) with Y— and get the formula for the covariance:

$$
Covar(X, Y) = \sum_{i=1}^{n} (X_i - \mu(X)) * (Y_i - \mu(Y)) * P(X, Y)
$$

Now I can calculate the covariance for two continuous variables from my sales analysis view. I can replace the probability for the combination of the variables P(X, Y) with probability for each of the n rows combined with itself—that is, with 1 / n2—and the sum of these probabilities for n rows with 1 / n, because each row has an equal probability. Here is the query that calculates the covariance of the variables salesamount and discountamount:

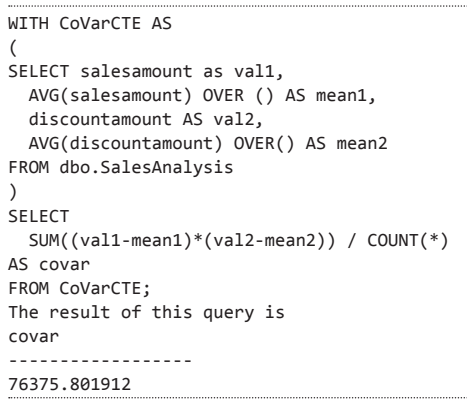

Covariance indicates how two variables, X and Y, are related to each other. When large values of both variables occur together, the deviations are both positive (because Xi – Mean(X)  $> 0$  and Yi – Mean(Y)  $> 0$ ), and their product is therefore positive. Similarly, when small values occur together, the product is positive as well. When one deviation is negative and one is positive, the product is negative. This can happen when a small value of X occurs with a large value of Y and the other way around. If positive products are absolutely larger than negative products, the covariance is positive; otherwise, it is negative. If negative and positive products cancel each other out, the covariance is zero. And when do they cancel each other out? Well, you can imagine such a situation quickly—when two variables are really independent. So the covariance evidently summarizes the relation between variables:

- If the covariance is positive, when the values of one variable are large, the values of the other one tend to be large as well.
- When negative, the values of one variable are large when the values of the other one tend to be small.
- If the covariance is zero, the variables are independent.

#### **Correlation and Coefficient of Determination**

When I derived formulas for the spread of the distribution of a single variable, I wanted to have the possibility of comparing the spread of two or more variables. I had to derive a relative measurement formula—the coefficient of the variation (CV):

$$
CV = \frac{\sigma}{\mu}
$$

Now I want to compare the two covariances computed for two pairs of the variables. Let's again try to find a similar formula—let's divide the covariance with something. It turns out that a perfect denominator is a product of the standard deviations of both variables. This is the formula for the correlation coefficient:

$$
Correl(X, Y) = \frac{Covar(X, Y)}{\sigma(X) * \sigma(Y)}
$$

The reason that the correlation coefficient is a useful measure of the relation between two variables is that it is always bounded: –1 <= Correl  $\leq$  1. Of course, if the variables are independent, the correlation is zero, because the covariance is zero. The correlation can take the value 1 if the variables have a perfect positive linear relation (if you correlate a variable with itself, for example). Similarly, the correlation would be –1 for the perfect negative linear relation. The larger the absolute value of the coefficient is, the more the variables are related. But the significance depends on the size of the sample. A coefficient over 0.50 is generally considered to be significant. However, there could be a casual link between variables as well. To correct the too-large value of the correlation coefficient, it is often squared and thus diminished. The squared coefficient is called the coefficient of determination (CD):

#### $CD(X, Y) = Correl(X, Y)^2$

In statistics, when the coefficient of determination is above 0.20, you typically can reject the null hypothesis, meaning you can say that the two continuous variables are not independent and that, instead, they are correlated. The following query calculates the covariance, the correlation coefficient, and the coefficient of determination for the salesamount and discountamount variables:

```
WITH CoVarCTE AS
(
SELECT salesamount as val1,
   AVG(salesamount) OVER () AS mean1,
   discountamount AS val2,
   AVG(discountamount) OVER() AS mean2
FROM dbo.SalesAnalysis
\lambdaSELECT 
   SUM((val1-mean1)*(val2-mean2)) / COUNT(*) 
AS covar,
   (SUM((val1-mean1)*(val2-mean2)) / COUNT(*)) 
/
   (STDEVP(val1) * STDEVP(val2)) AS correl,
   SQUARE((SUM((val1-mean1)*(val2-mean2)) / 
COUNT(*)) /
   (STDEVP(val1) * STDEVP(val2))) AS CD
FROM CoVarCTE;
```
#### The result is

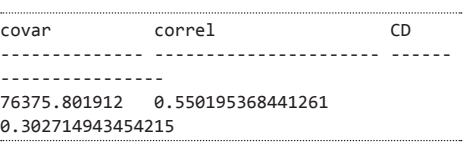

**21**

From the result, you can see that you can safely reject the null hypothesis for these two variables. The salesamount and discountamount variables are positively correlated: the higher the salesamount is, the higher the discountamount is. Of course, this is what you could expect.

#### **Conclusion**

Before concluding this article, let me point out the common misuse of the correlation coefficient. Correlation does not mean causation. This is a very frequent error. When people see high correlation, they incorrectly infer that one variable causes or influences the values of the other one. Again, this is not true. Correlation has no direction. In addition, remember that I

measure linear dependencies only. Even if the correlation coefficient is zero, it still does not mean that the variables are independent (or not related at all). You can say that, if the two variables are independent, they are also uncorrelated, but if they are uncorrelated, they are not necessarily independent.

#### **Dejan Sarka**

*MVP dsarka@solidq.com*

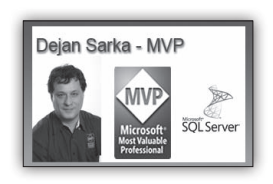

## **PASS SQL Saturday Slovenija 2015**

Ponovno moram omeniti dogodek PASS SQL Saturday #460 Slovenija, ki bo v soboto, 12. decembra, in sicer v prostorih FRI, Ljubljana (*http://www.sqlsaturday.com/460/eventhome. aspx*). Dogodek je v slovenskem in evropskem merilu izjemen. Prosim, preverite seznam predlaganih predavanj (*http://www.sqlsaturday. com/460/Sessions/SubmittedSessions.aspx*). Tudi organizatorji sami smo presenečeni, da nam je uspelo zainteresirati toliko mednarodnih predavateljev in zbrati toliko predlogov predavanj. Na prvi sliki si oglejte tabelarični prikaz seznama predavateljev in predavanj po državah.

Ne pozabite, da predavatelji niso plačani, še več, stroške si krijemo sami, ob tem, da porabljajo svoj prosti čas. Torej je popolnoma jasno, da gre za drugačen tip konference. Uspelo nam je narediti resnično mednarodno konferenco, toliko uglednih tujih predavateljev iz Evrope in Severne Amerike ne zbere noben drug dogodek v Sloveniji.

Spomnimo se tudi, da poleg konference organiziramo dva predkonferenčna seminarja, ki bosta v petek, 11. decembra, v prostorih našega sponzorja Kompas Xnet-a (*http://www.kompasxnet.si/*).

*SLIKA 1 Predavatelji in predavanja po državah - tabela*

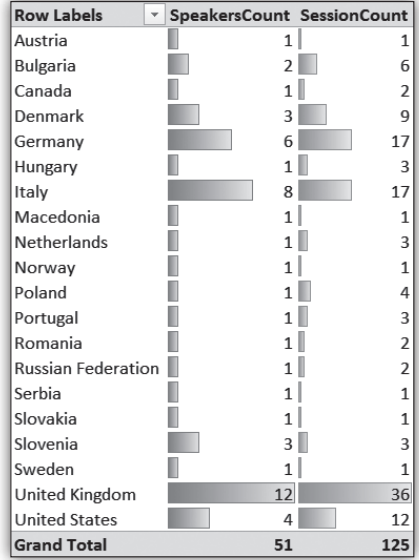

**SQL**

Seminarja ne bosta brezplačna, bo pa cena zelo razumna. En seminar bo posvečen relacijskemu delu, en pa poslovni inteligenci:

- Aaron Bertrand: 50 Things All SQL Server Developers Need to Know;
- Davide Mauri: Agile BI & Data Warehousing.

Še enkrat naj omenim, da dogodek omogočijo sponzorji. Morda je ravno vaše podjetje zainteresirano za predstavitev na tej konferenci? Če se vaše podjetje kakorkoli ukvarja z razvojem na platformi SQL Server, bo najbrž kar težko manjkalo na taki konference, na konferenci s tako uglednimi predavatelji. Pa še ena malenkost - lani je bilo tudi več kot tretjina udeležencev iz tujine. Za konec naj na sliki 2 predstavim še enkrat seznam predavateljev in predavanj po državah, tokrat geografsko.

*SLIKA 2 Predavatelji in predavanja po državah - geografski prikaz*

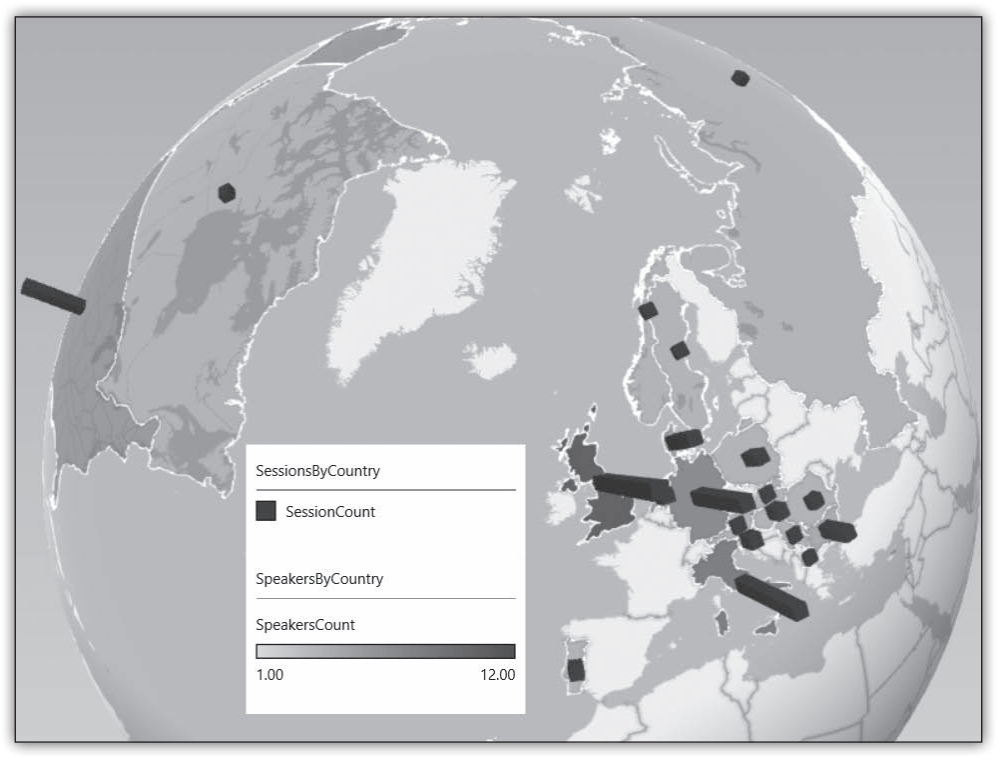

#### **Aktualni tečaji**

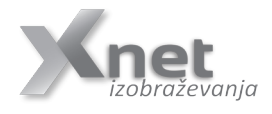

**20462 Administering Microsoft SQL Server Databases: 14. - 18.12.2015**

#### **Zadnja stran**

#### **Aktualni tečaji na Xnetu**

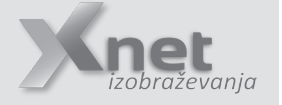

#### **Office**

• Vrtilne tabele: 1. december **IZVEDBA POTRJENA!**

#### **SQL**

• 20462 Administering Microsoft SQL Server Databases: 14. - 18.12.2015

#### **Infrastruktura**

- 20346 Managing Office 365 Identities and Services: 14.-18.12.2015 - NOVO!
- 20697-1 Installing and Configuring Windows 10: 7.-11.12.2015

#### **SharePoint**

- 20332: Advanced Solutions of SharePoint Server 2013:  $9 - 13.11.2015$
- 55028 SharePoint 2013 Power User: 23. – 24.11.2015
- 20346: Managing Office 365 Identities and Services: 14-18.12.2015 NOVO!
- 55048 No-Code SharePoint 2013 Workflows with Share-Point Designer 2013 and Visio: 28.-30.12.2015

#### Razvoj

- Razvoj mobilnih aplikacij za Android: 10. - 11.12.2015
- 10975A Introduction to Programming: 22.-26.2.2016

## **Kolofon**

Kompas Xnet d.o.o., Stegne 7, Ljubljana<br>Telefon: 01 5136 990 Telefon: 01 5136 990<br>
Fax: 01 5136 999 Fax: 01 5136 999<br>
Fmail: info@kompas-xpet si Email: info@kompas-xnet.si<br>Web: http://www.kompas-xnet.si http://www.kompas-xnet.si

#### **Direktorica** Branka Slinkar

**Urednica in oblikovalka** Urška Brus

#### **Člani uredništva**

Aleš Lipušček, Anja Gruden, Boštjan Ohnjec, David Čamdžić, Dejan Sarka, Gašper Kamenšek, Jošt Stergar, Miha Pihler, Robert Vončina, Rok Bermež, Tomaž Ipavec

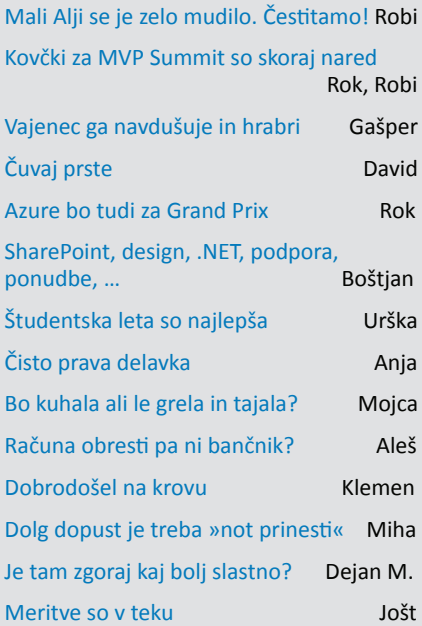

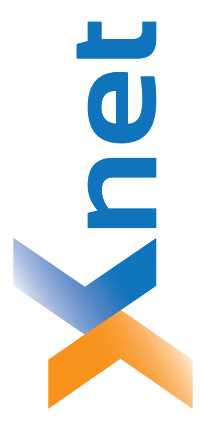

**Microsoft Partner**<br>Geld Collaboration and Content<br>Geld Devices and Deployment Silver Midmarket Solution Provider Silver Intelligent Systems<br>Silver Application Development Silver Datacenter Silver Learning

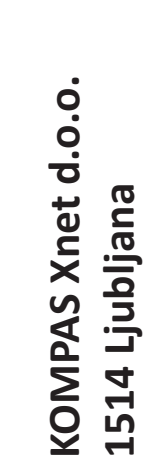

# http://www.kompas-xnet.si **http://www.kompas-xnet.si**

## TISKOVINA **TISKOVINA**

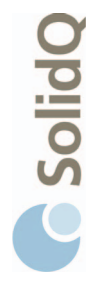

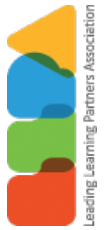

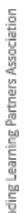

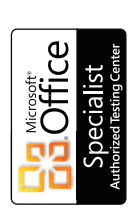

TAS<br>JIZ

 $\sqrt{n}$ 

**BUREAU VERITAS Contification** ISO 9001

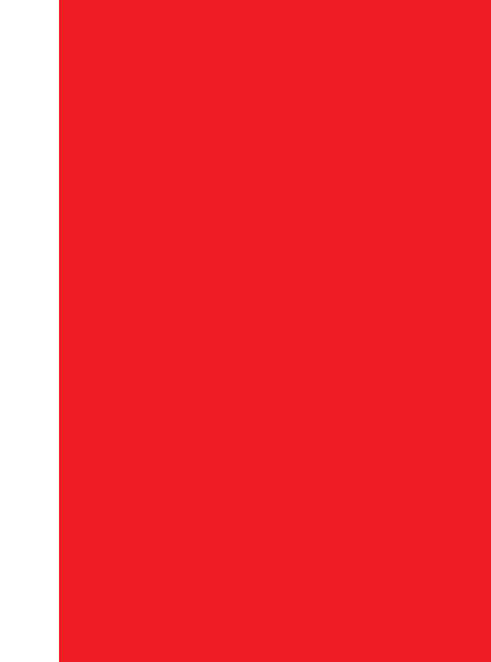

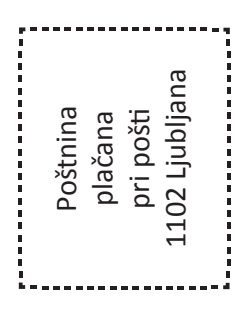